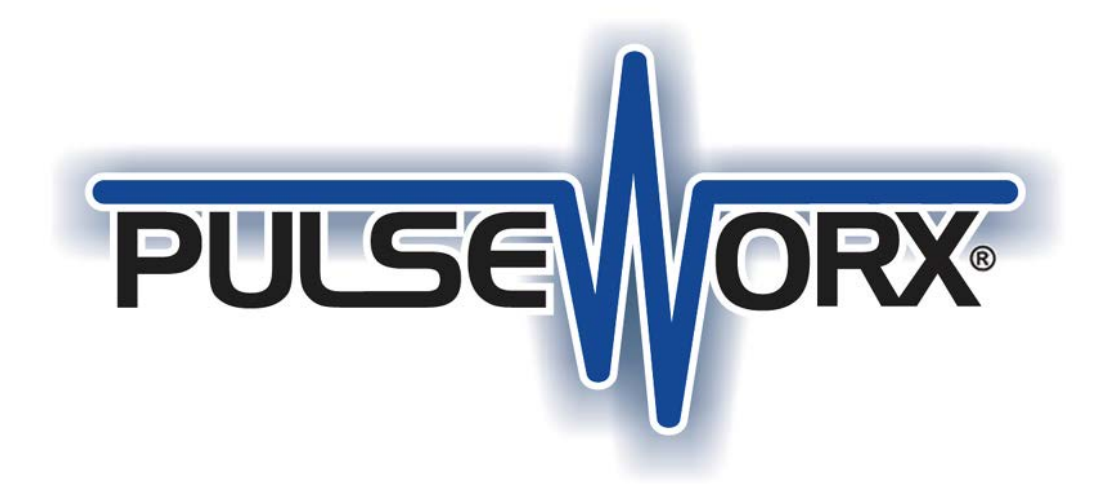

# **KPC 7-Button Controller Manual Configuration Guide**

**Version 3.0 2/06/2020**

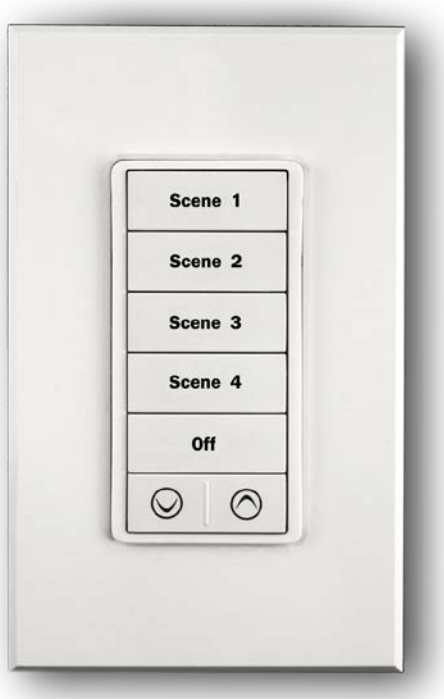

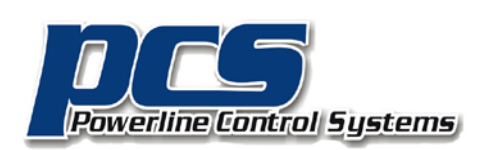

19215 Parthenia Street, Suite D Northridge, CA 91324

> P: 818.701.9831 [pcssales@pcslighting.com](mailto:pcssales@pcslighting.com) [www.pcslighting.com](http://www.pcslighting.com/) [https://pcswebstore.com](https://pcswebstore.com/)

## **Setting Factory Defaults**

The Factory default settings (Figure 1) enable a single-tap of any of the KPC 7-Button Controller's push buttons to activate a pre-stored Link or Scene (lighting levels and fade rates) in all of the devices linked to the pushbutton. Resetting the factory default clears all user settings from the KPC 7-Button Controller including Links, Link Sets, and Indicator settings and reprograms the device to a known state. Each device comes from the factory with a default Network ID of 255.

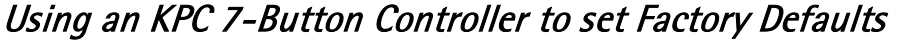

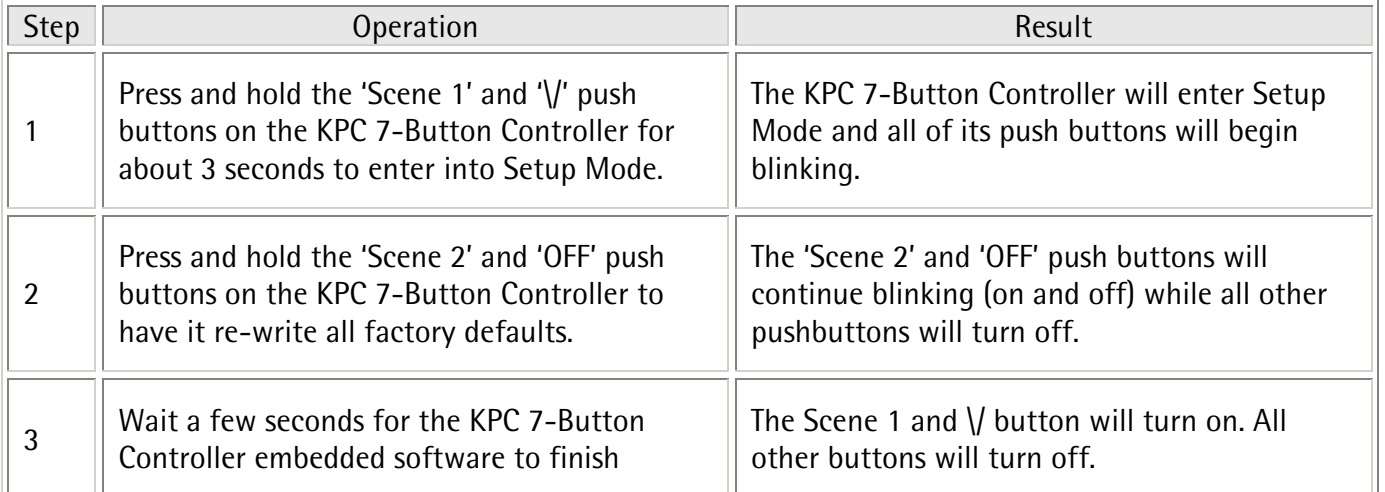

**Table 1: Setting Factory Default Procedure Using a KPC 7-Button Controller**

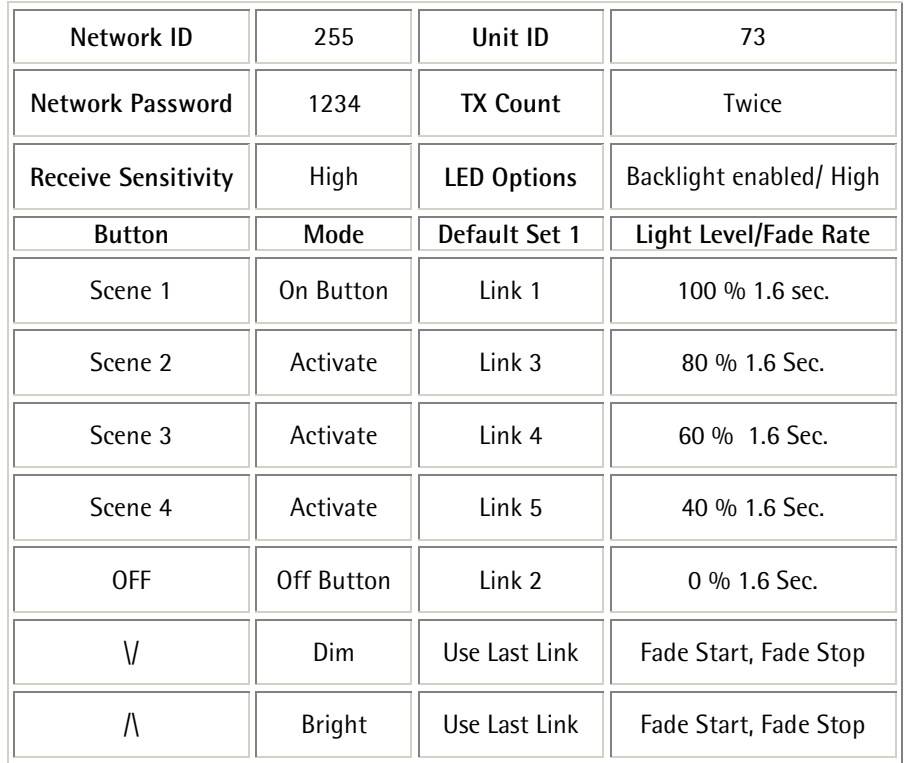

**Figure 1. Default Link lighting levels and Fade Rates** 

#### **Selecting a New Network ID**

The Network ID is a unique code that all of the devices in your UPB system possess so that they can successfully communicate with one another. If a neighboring UPB system has the exact same Network ID as your system then the two systems will interact and interfere with one another. Each device comes from the factory with a default Network ID of 255. UPStart Software can be used to set the Network ID of your system to any of 250 unique values. You can however, manually program all of your devices to a new Network ID. This manual procedure requires the use of at least one KPCW or KPCD 7-Button Controller in your system then you can use the procedure outlined in Table below to switch your system to a new Network ID.

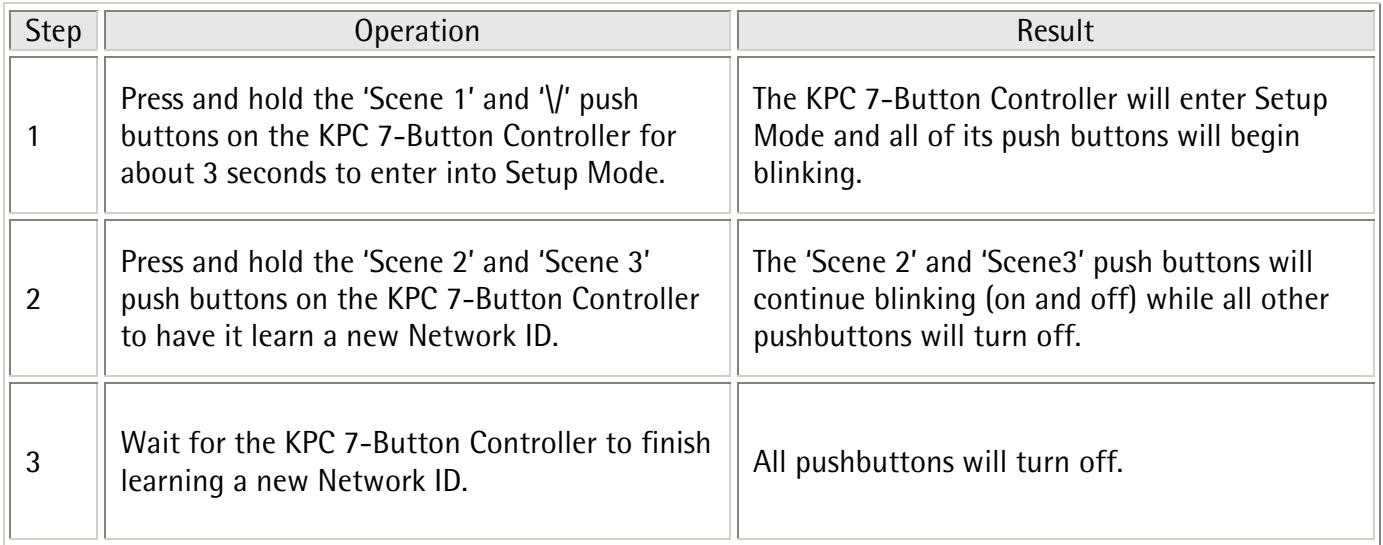

#### Using an KPC 7-Button Controller to Select the Network ID

**Table 2: Network ID Selecting Procedure Using a KPC 7-Button Controller**

#### **Teaching a Network ID to Other Devices**

In order to properly communicate with one another all devices in your system have to be set to the same Network ID. UPStart Software can be used to set the Network ID of your system's devices to any of 250 unique values. In the absence of a laptop and the UPStart Software, you can manually teach the Network ID of one device to one or more other devices. This comes in handy when a new device is added to the system and you want to configure it so it will communicate with the rest of the system. This manual teaching procedure requires the use of at least one KPC 7-Button Controller in your system then you can use the procedure outlined in Table below to teach its Network ID to one or more other devices in your system.

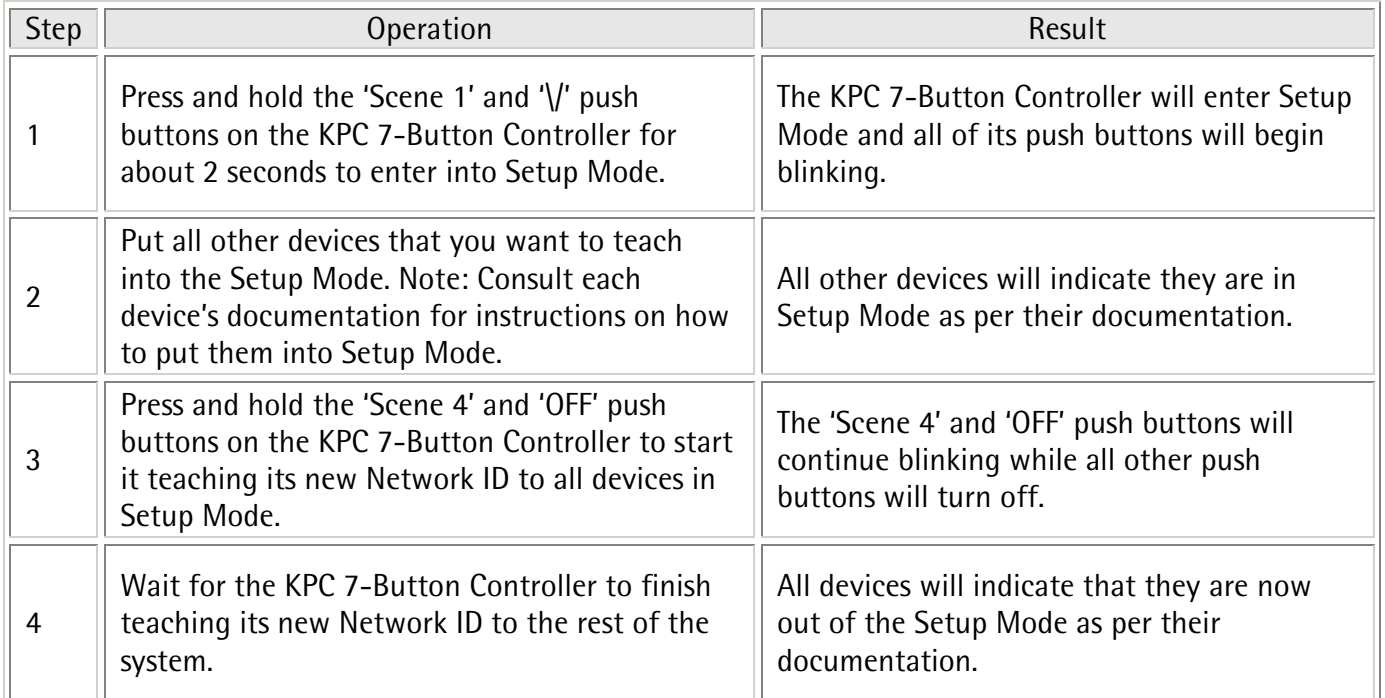

#### Using a KPC 7-Button Controller to Teach its Network ID

**Table 3: Network ID Teaching Procedure Using a KPC 7-ButtonController**

### **Setting a Link Set**

All KPC 7-Button Controllers come from the factory pre-programmed to control Links 1-5 known as Link Set 1(Figure 2). Each pushbutton is assigned a link and will control a separate group of devices. In cases when a second KPC 7-Button Controller is installed and you don't want it controlling the same set of Links, it must be assigned a new Link Set. UPStart software is the way we recommend you configure which Link each push button will control. However one of the 7 Link Sets the KPC 7-Button Controller will operate can be manually programmed. This manual link setting procedure is outlined in Table below.

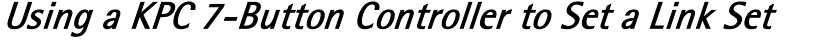

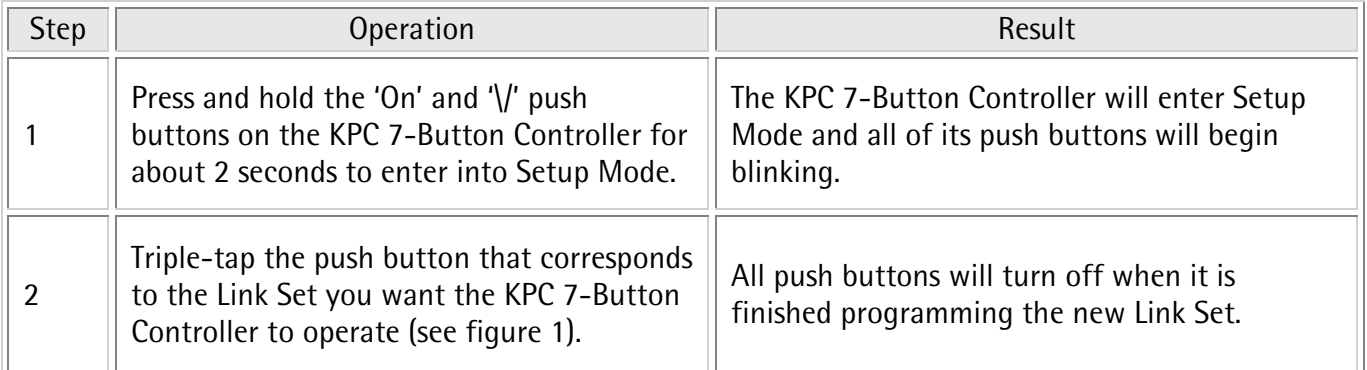

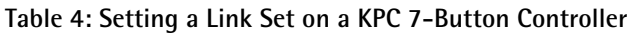

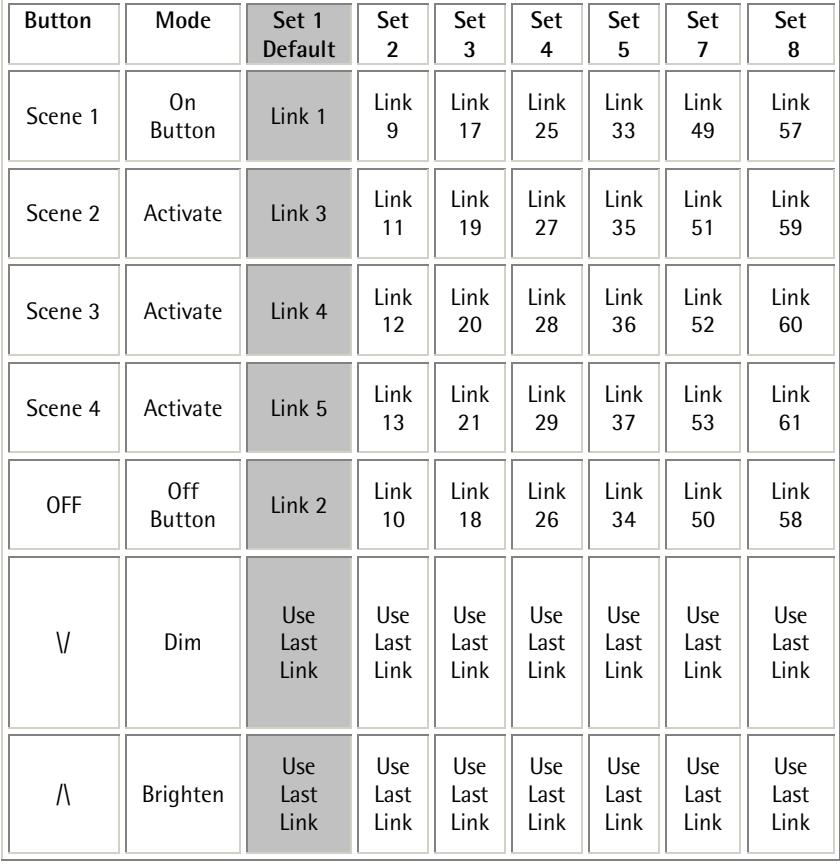

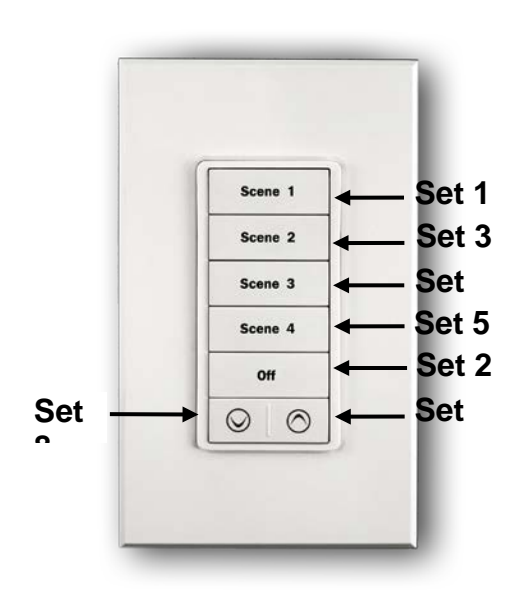

**Figure 2: KPC 7-Button Link Sets**

# **Adjusting Scene Lighting Levels**

At some point you may change your mind regarding the pre-stored light levels associated with the push button. You can manually adjust the levels and store the new settings of your devices. This manual scene adjusting procedure is outlined in 5 below.

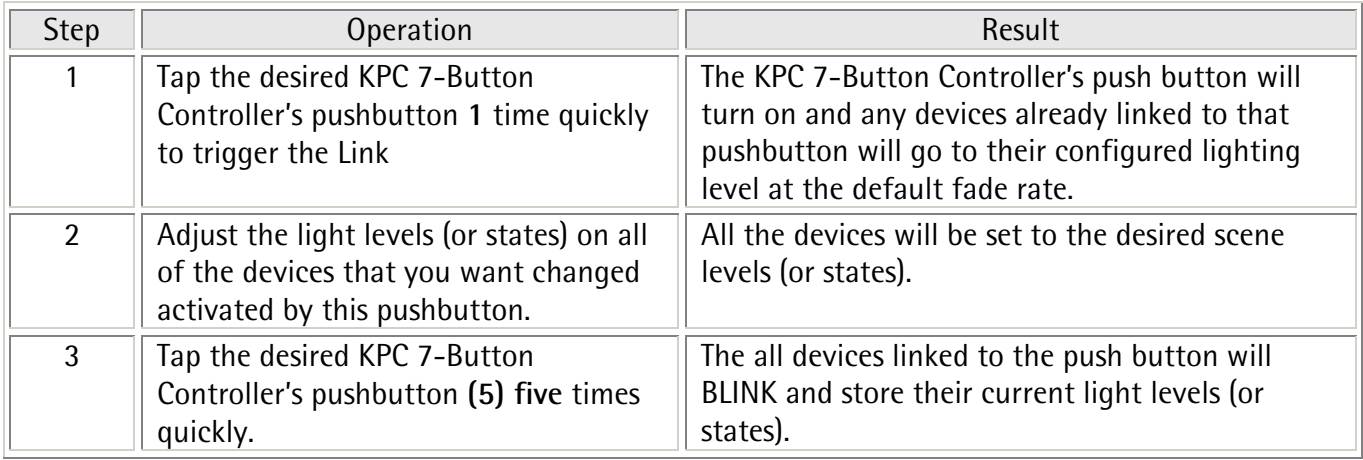

**Table 5: Adjusting Scene Lighting Levels**

#### **Linking Other Devices to a Pushbutton**

Once your system's Network ID is set and your KPC 7-Button Controller's Control Zone is set it is time to link one or more devices to the Controller's pushbuttons. Linking is the process of copying the Link that is assigned to a pushbutton into one or more devices that the pushbutton is supposed to control. You can manually copy a Link from a KPC 7-Button Controller into one or more other devices. This manual Linking procedure is outlined in Table 6 below.

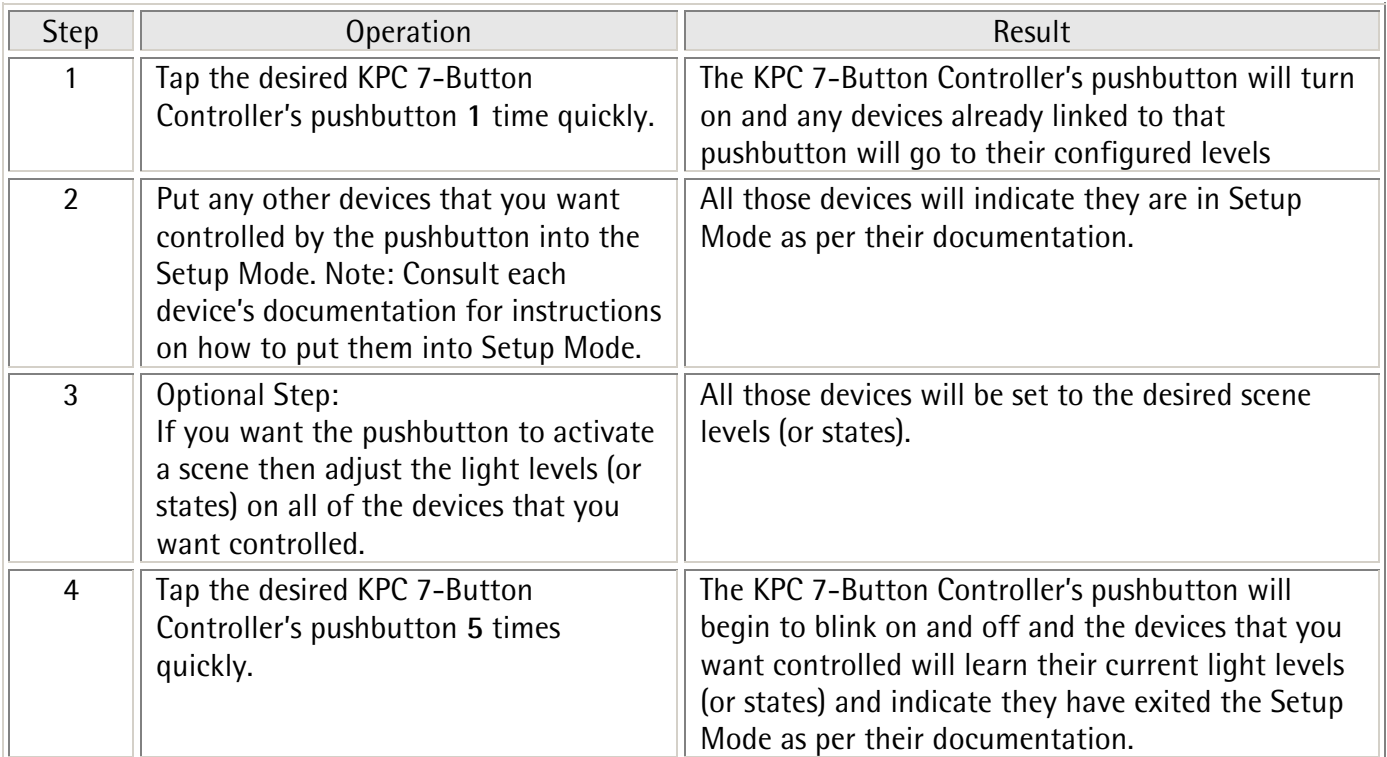

#### **Table 6: Manual Pushbutton Linking Procedure**

### **Unlinking Devices from a Pushbutton**

In the case where you have a device linked to a KPC 7-Button Controller's pushbutton and you decide later that you no longer want it controlled by that pushbutton then you have to somehow unlink that device from that pushbutton. Unlinking is the process of removing a specified Link from a device. You can manually remove a Link in a KPC 7-Button Controller from one or more other devices. This manual Unlinking procedure is outlined in Table 7 below.

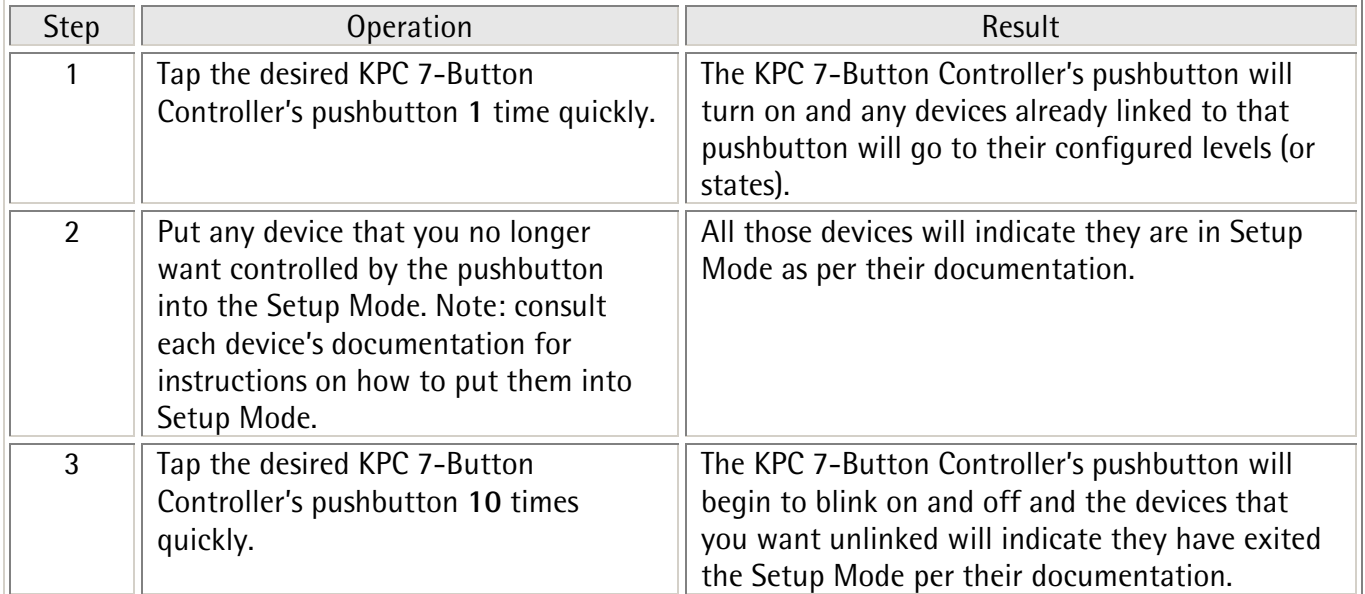

**Table 7: Manual Pushbutton Unlinking Procedure**

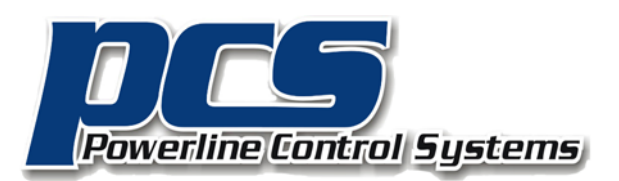

19215 Parthenia Street, Suite D Northridge, CA 91324

> P: 818.701.9831 pcssales@pcslighting.com

> > www.pcslighting.com

https://pcswebstore.com

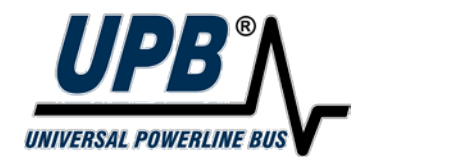